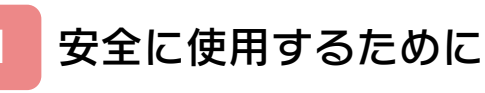

# はじめに

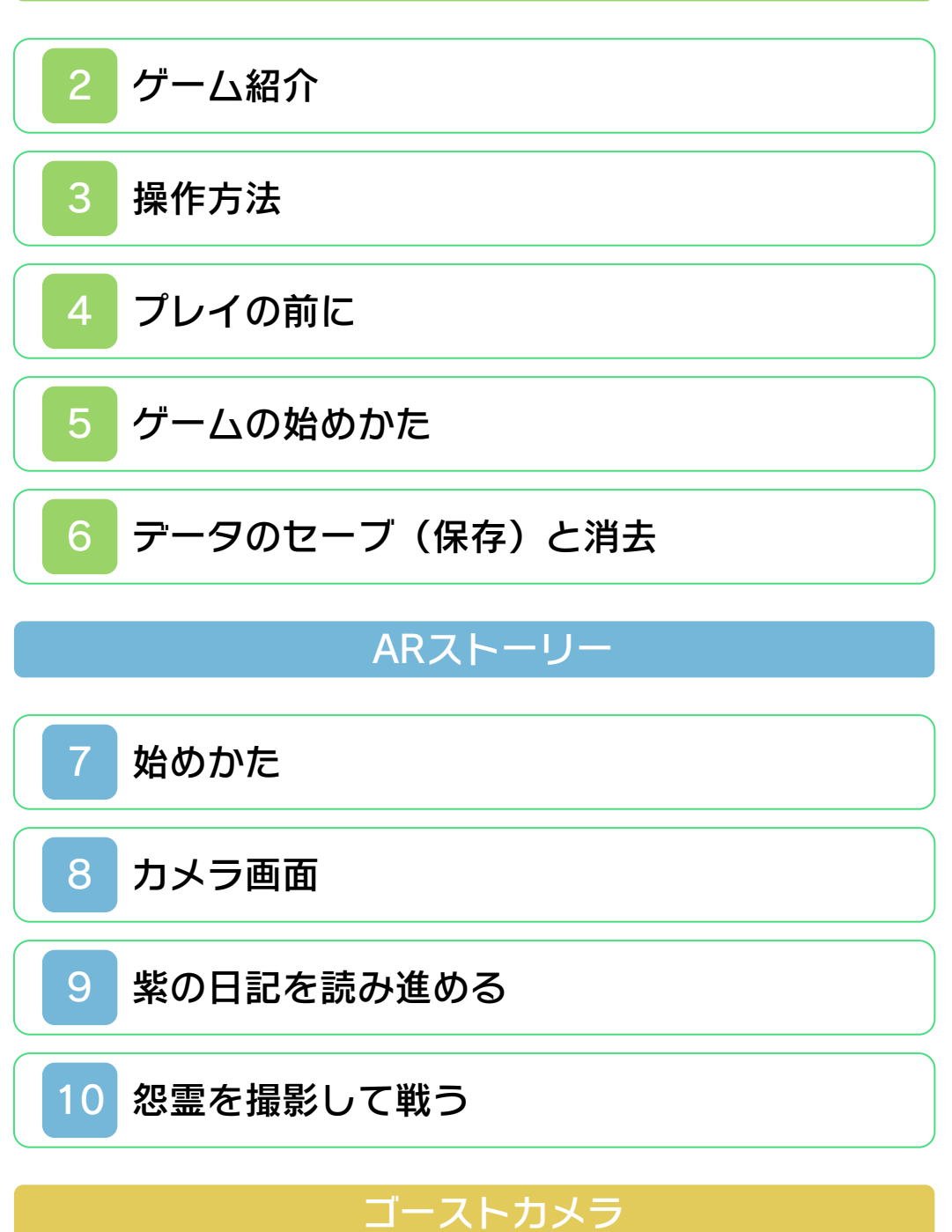

[ゴーストカメラの遊びかた](#page-22-0)

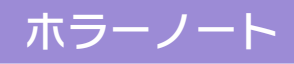

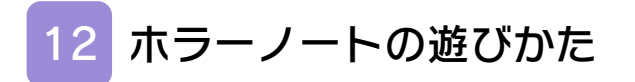

# 困ったときは

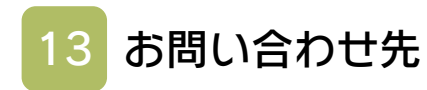

## その他

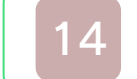

# 14 [権利表記について](#page-25-0)

<span id="page-2-0"></span>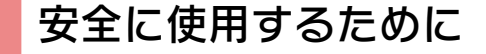

#### ごあいさつ

このたびはニンテンドー3DS専用ソフト 『心霊カメラ ~憑いてる手帳~』をお買い 上げいただき、誠にありがとうございま す。ご使用になる前に、この「取扱説明 書」をよくお読みいただき、正しい使用方 法でご愛用ください。

#### ▲ 安全に使用するために

本ソフトをご使用になる前に、HOMEメ ニューの ▲ を選び、「安全に使用するため に」の内容をご確認ください。ここには、 あなたの健康と安全のための大切な内容が 書かれています。

また、本体の取扱説明書もあわせてお読み ください。

#### 使用上のご注意

#### 警告

● ゲーハカードを小さいお子様の手の届 く場所に置かないでください。誤って 飲み込む可能性があります。

使用上のおねがい

- 直射日光の当たる場所、高温になる場 所、湿気やホコリ、油煙の多い場所で の使用、保管はしないでください。
- プレイ中にゲームカードを抜き差しし ないでください。
- ひねったり、叩きつけるなど乱暴な取 扱いをしないでください。
- 衣類などと一緒に誤って洗濯をしたり、 液体をこぼしたり、水没させたり、濡 れた手や汗ばんだ手で触ったりしない でください。
- 端子部に指や金属で触ったり、息を吹 きかけたり、異物を入れたりしないで ください。
- 分解や改造をしないでください。
- シンナーやベンジンなどの揮発油、ア ルコールなどではふかないでください。 清掃は乾いた布で軽くふいてください。
- ゲームカード、カードケースにはプラ スチック、金属部品が含まれています。 廃棄する場合は各自治体の指示に従っ てください。

#### 警 告

任天堂のゲームやソフトの複製は違法で あり、国内および外国の著作権法によっ て厳重に禁じられています。違反は罰せ られますのでご注意ください。なお、こ の警告は、私的使用を目的とする著作権 法上の権利を妨げるものではありませ ん。また、この取扱説明書も国内および 外国の著作権法で保護されています。

# WARNING

Copying of any Nintendo software or manual is illegal and is strictly prohibited by copyright laws of Japan and any other countries as well as international laws.Please note that violators will be prosecuted. This warning does not interfere with your rights for personal use under copyright laws.

重要:本品には本体機能更新プログラム が含まれています。任天堂の許諾がない 装置の使用や、ニンテンドー3DSの改 造により本品やニンテンドー3DSが起 動しなくなる可能性があります。

FOR SALE IN JAPAN ONLY. COMMERCIAL USE, U N A U T H O R I ZE D C OP Y A N D RENTAL PROHIBITED. 本品は日本国内だけの販売とし、また商 業目的の使用や無断複製および賃貸は禁 止されています。

© 2011 Nintendo / コーエーテクモゲ ームス ニンテンドー3DSのロゴ・ニンテンドー 3DSは任天堂の商標です。

意匠登録 第1259804号、第1260043号 CTR-P-ALCJ-JPN-0

<span id="page-6-0"></span>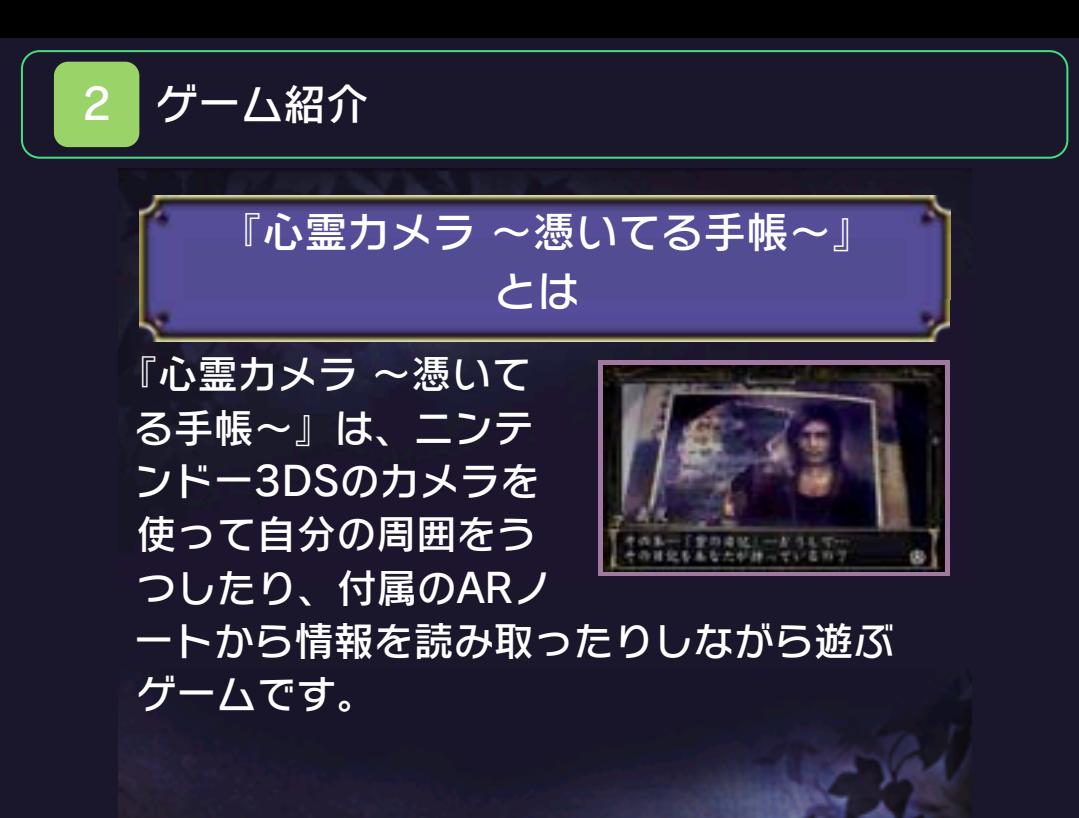

#### <span id="page-7-0"></span>3 操作方法

※ボタン操作の一部は、下画面をタッチし て行うこともできます。 このゲームは、基本的に3DS本体のカメ ラ機能を使って、自分の周囲やARノート をうつして進めていきます。一部の操作 は、ボタンを使って行います。

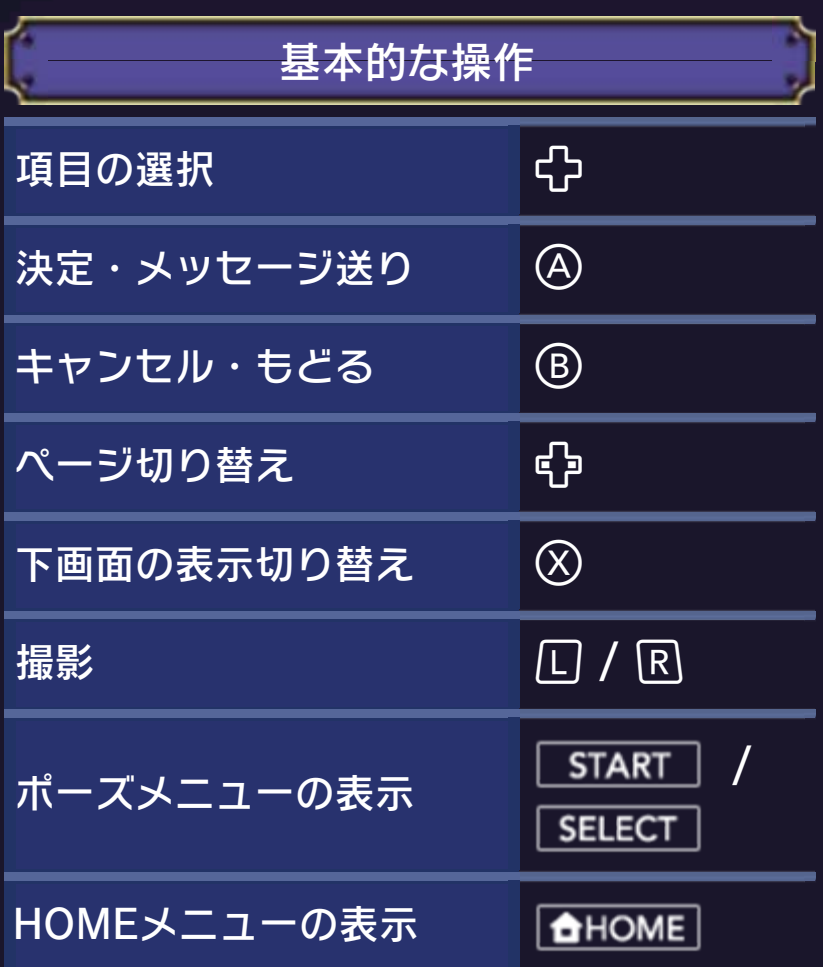

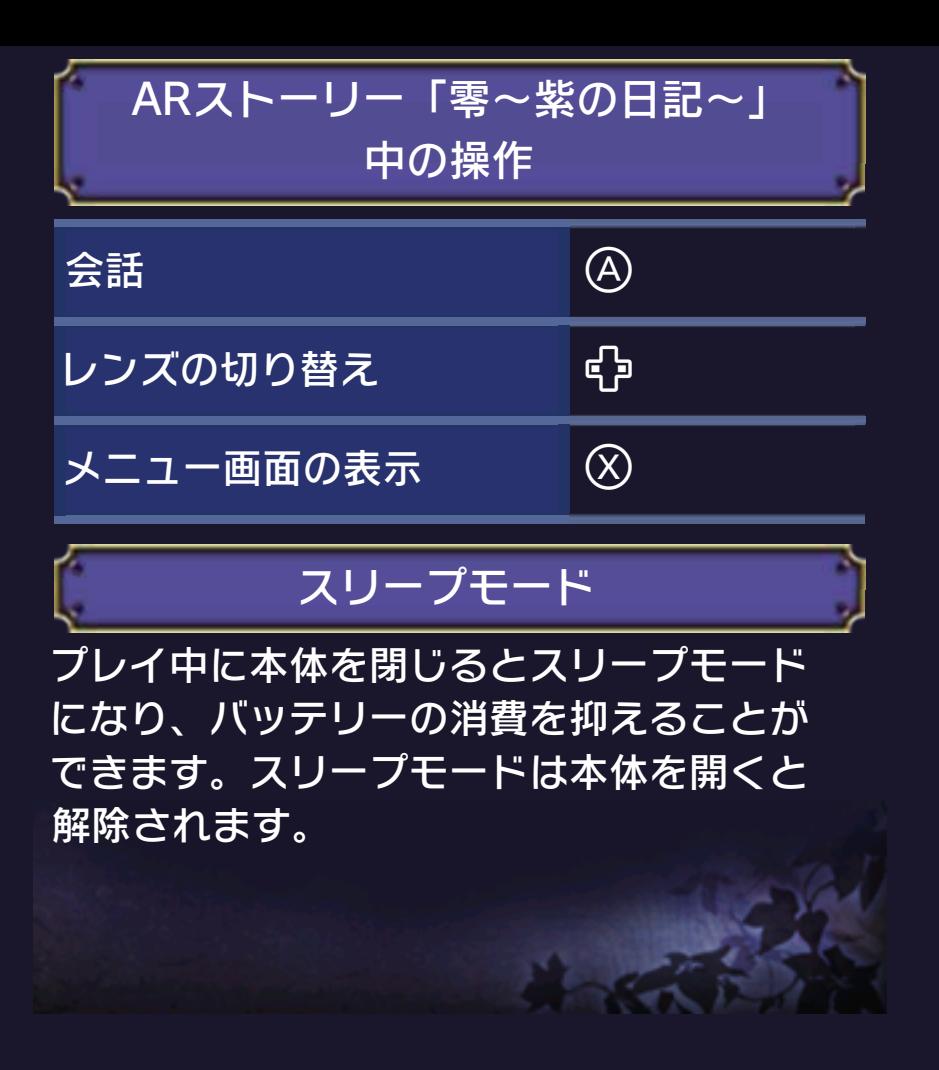

## <span id="page-9-0"></span>プレイの前に

プレイを始める前に、以下の点にご注意く ださい。

- ・ARノートは、明るく平らな場所に置い てプレイしてください。
- ・ARノートは、汚したり曲げたりすると、 認識がしづらくなるのでご注意くださ  $L_{\lambda}$
- ・ARノートに光が直接当たって反射して いると、認識がしづらくなります。光が 反射しない場所でご使用ください。
- ・このソフトでは、3DS本体を動かして 遊びます。遊ぶ前に、周りに十分なスペ ースがあることを確認し、本体を両手で しっかり持って遊んでください。けがや 故障、周囲のものの破損の原因となりま すので、はげしい動きや操作を行わない ようにしてください。
- ・このソフトのサウンドは、サラウンド再 生にのみ対応しています。本体設定でモ ノラル、またはステレオに設定をしてい る場合でも、サラウンドでの再生となり ますのでご了承ください。

<span id="page-10-0"></span>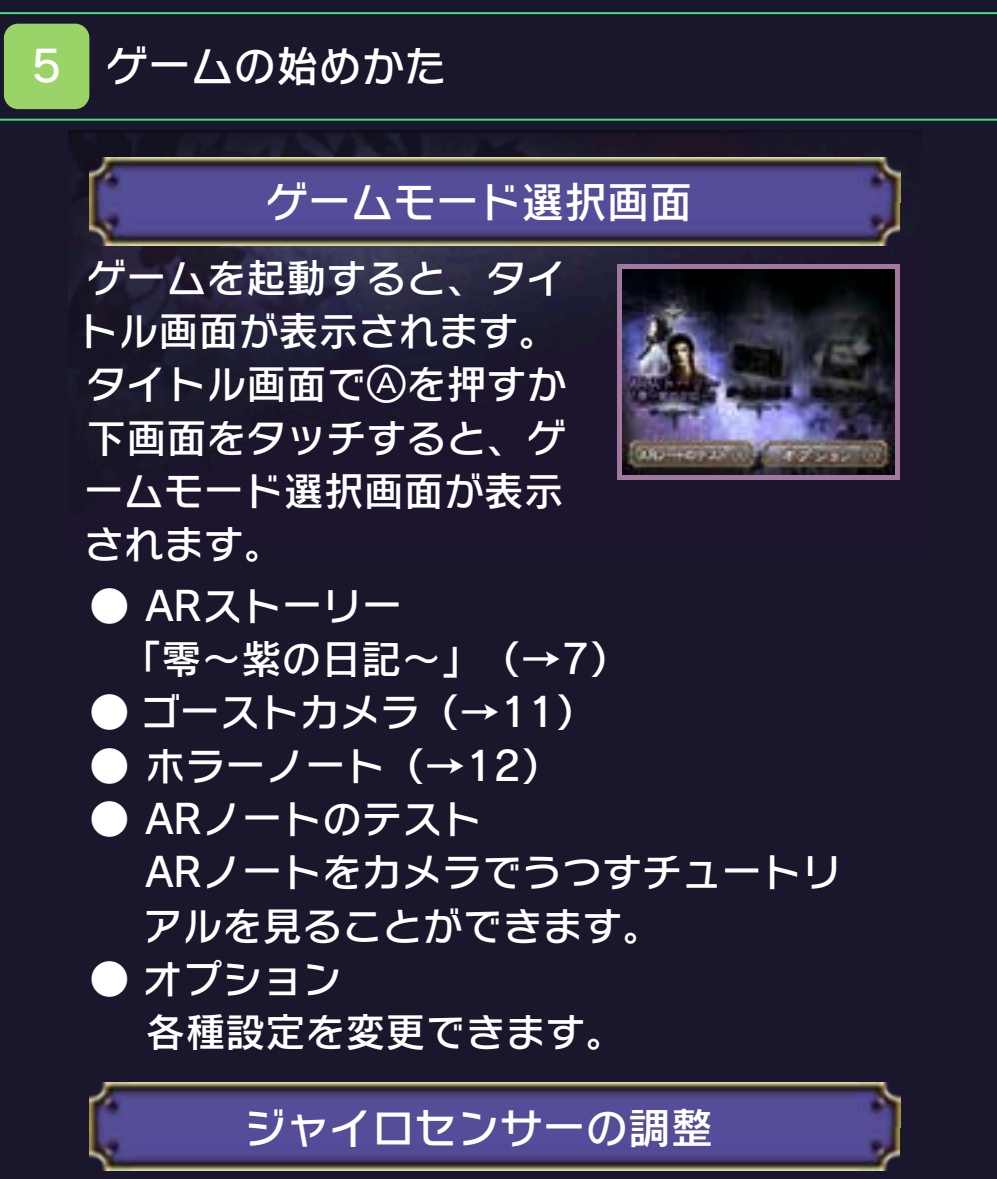

最初にジャイロセンサーの調整を行いま す。3DS本体を机の上など平らな場所に 置いて、しばらく待ちます。調整が終了し たらを押します。

※オプションの「ジャイロセンサーの調 整」で、調整できます。

<span id="page-11-0"></span>6 データのセーブ(保存)と消去

### データのセーブについて

ゲームの進行状況は自動でセーブされます (オートセーブ)。セーブ中は、上画面の 右下に「Now Saving」の文字が表示され ます。

「心霊写真撮影」(→11)では、撮影した 写真をSDカードに保存することができま す。SDカードを、あらかじめ3DS本体に 差し込んでおく必要があります。

※SDカードに空き容量がないと、写真の 保存はできません。

データの消去について

『ARストーリー「零~紫の日記~」』 7)では、「はじめから」を選んでゲーム を始めると、「つづきから」の進行状況が 上書きされて消去されるのでご注意くださ い。 ま た 、 保 存 し た 写 真 の デ ー タ は 、 HOMEメニューの「ニンテンドー3DSカ メラ」から消去できます。

セーブデータの初期化について

HOMEメニューで『心霊カメラ ~憑いて る手帳~』のアイコンを選択した後に、 +®+⊗+⑦を同時に押し続けることで、セ ーブデータの初期化ができます。 ※消えたセーブデータは、二度と元に戻せ

ないので、十分注意してください。

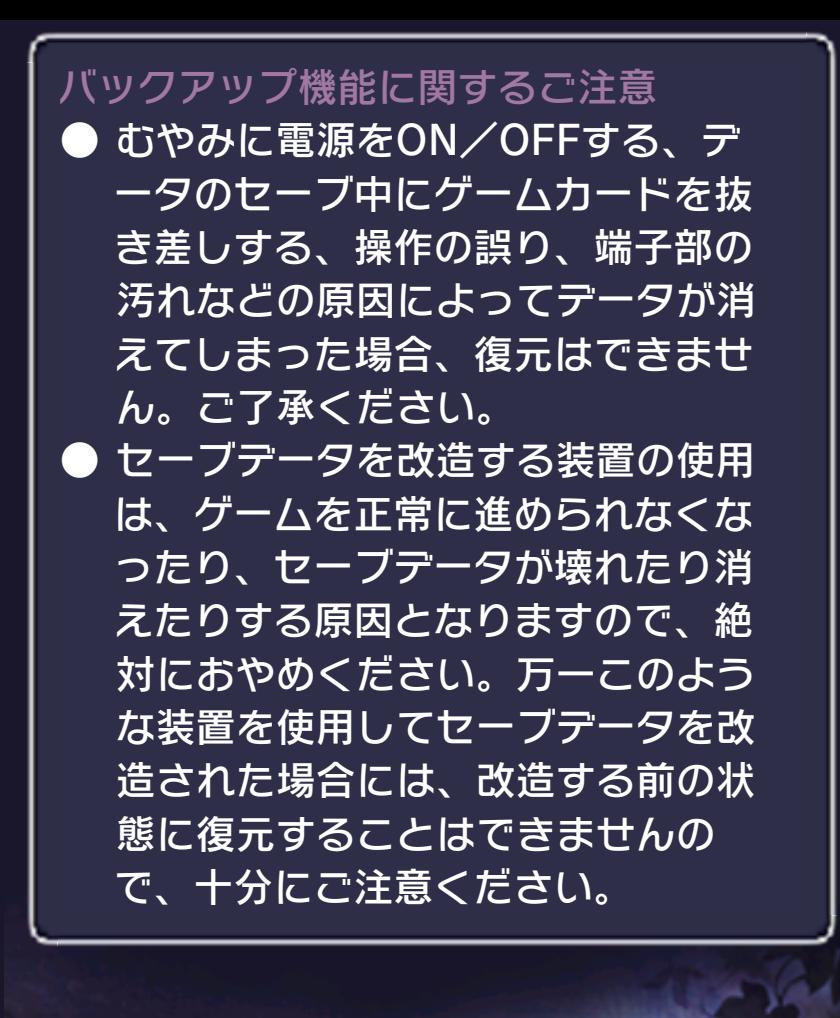

<span id="page-13-0"></span>始めかた

ゲームモード選択画面で『ARストーリー 「零~紫の日記~」』を選ぶと、呪われた 書物「紫の日記」に関する物語を体験でき ます。表⺬されているいずれかのメニュー を選びます。

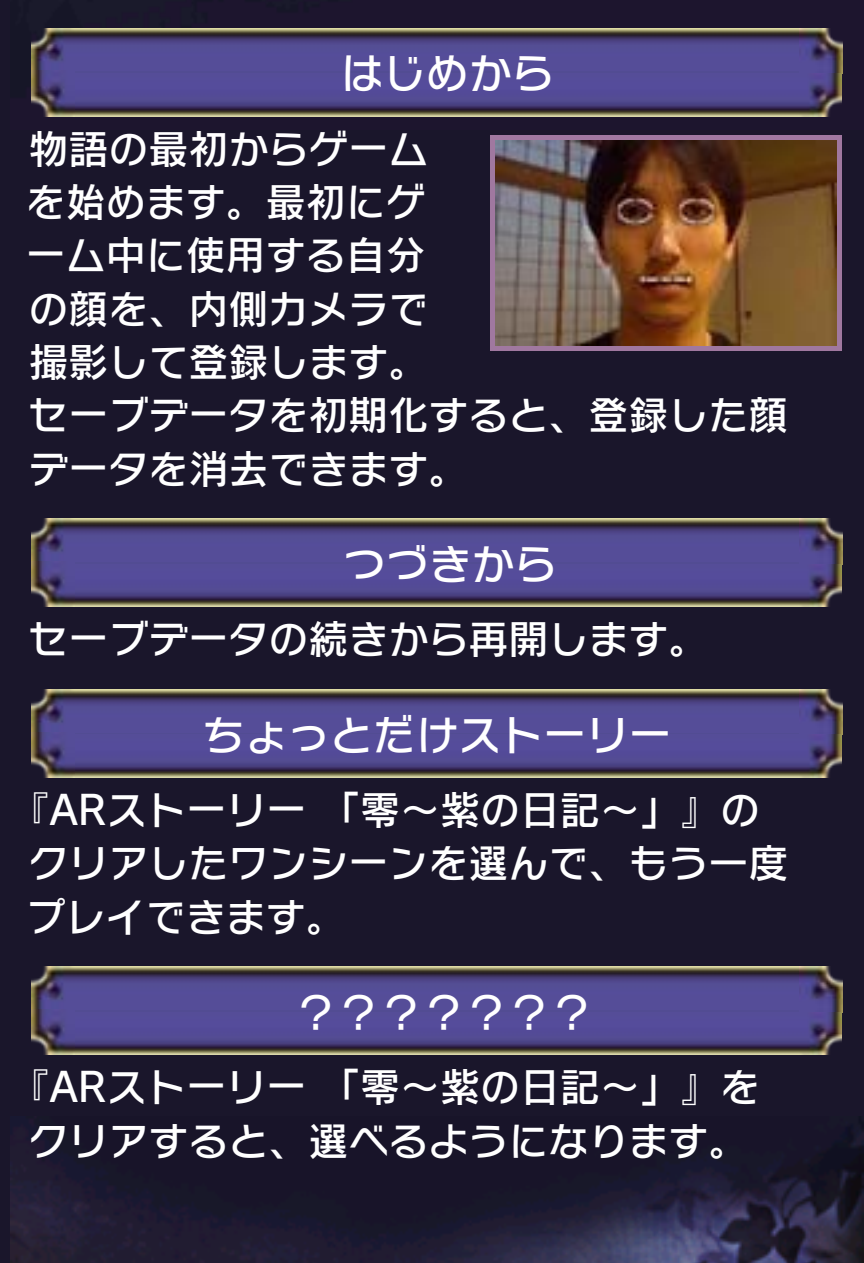

<span id="page-14-0"></span>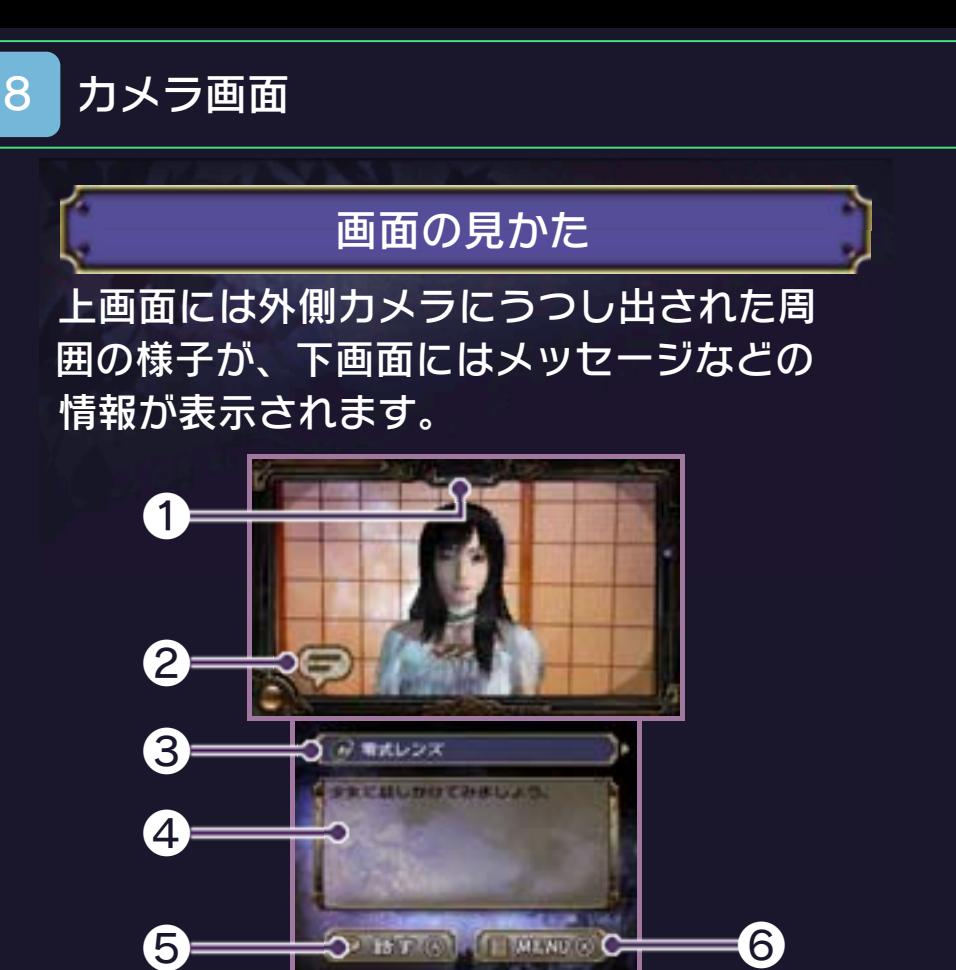

❶ ランプ

怨霊の存在を感知すると、反応して明るく 光ります。

❷ アイコン

アイコンには4つの種類があります。

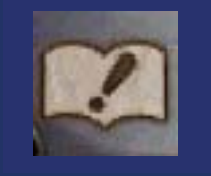

ARノートのどこかのページ をうつす必要があるときに 表示されます。

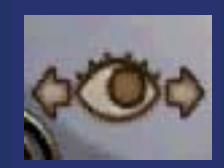

3DS本体を動かして、自分 の周囲を見回す必要がある ときに表⺬されます。

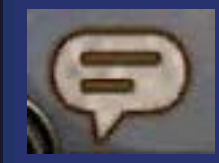

誰かと会話する必要がある ときに表⺬されます。

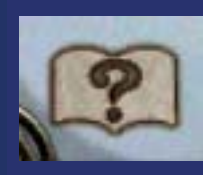

ARノートのページをうつす だけでは、謎が解けないと きに表示されます。

❸ 使用中のレンズ

❹ ヒントウィンドウ

ゲームを進めるヒントが表⺬されます。

❺ 話すボタン

会話できる対象が目の前にいると、ボタン を押せるようになります。

❻ MENUボタン

情報やオプションが表示されます。

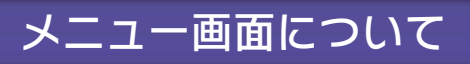

情報

見つけたメモや死者が遺し た声、遊びかたの説明を確 認できます。

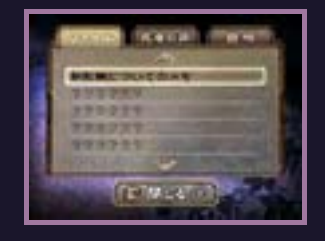

各種設定を変更することが できます。 オプション

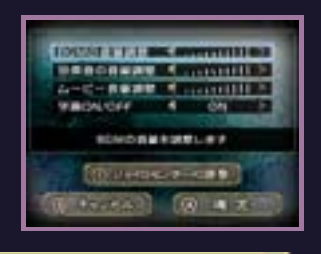

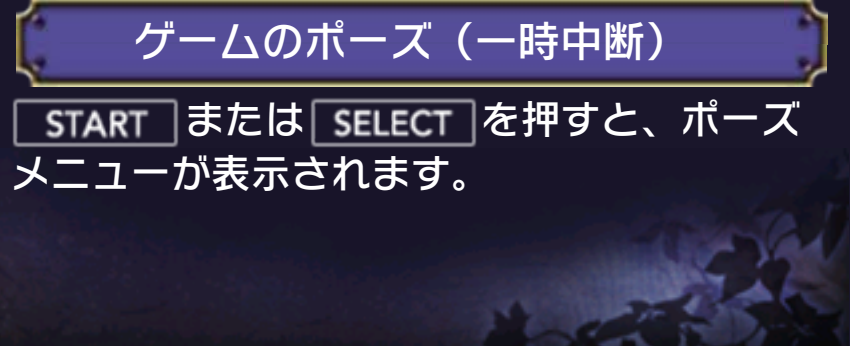

#### <span id="page-17-0"></span>9 紫の日記を読み進める

### ARノートを調べる

■ が表示されたら、3DSの外側カメラで ARノートを調べます。

ARノートのページをめ くり、外側カメラにう つして反応があるペー ジを探します。 ■ ページを探す

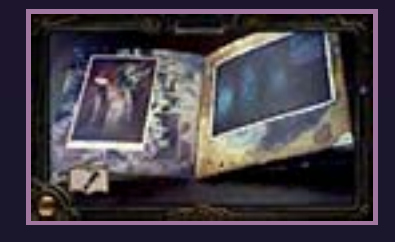

3DS本体を動かして、 2つのサークルを重ね ます。正しく重なると サークルが光り、何か が起こります。 ■ サークルを重ねる

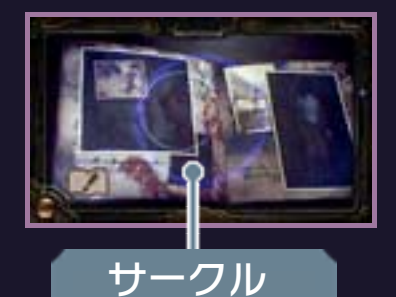

隠された謎について サークルが光り続ける場合は、さらに 何かのアクションが必要です。与えら れたヒントを元に推理してください。

周囲を見回す

**※あかますから、3DS本体を動かして** 周囲を見回します。

**誰かを見つけた場合、** 話しかけられることが あります。 ■ が表示されたら、④ を押すか下画面の話す ボタンをタッチします。 会話する

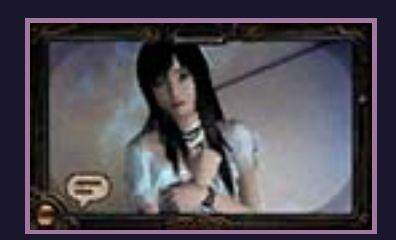

### レンズを切り替える

ARノートを調べたり、周囲を見回した りしたときに怪しい反応がある場合、 で使用レンズを切り替えると何かが おこることがあります。 レンズの種類は、物語を進めると増え ていきます。

<span id="page-19-0"></span>怨霊を撮影して戦う

怨霊が襲ってくると、戦闘画面になりま す。

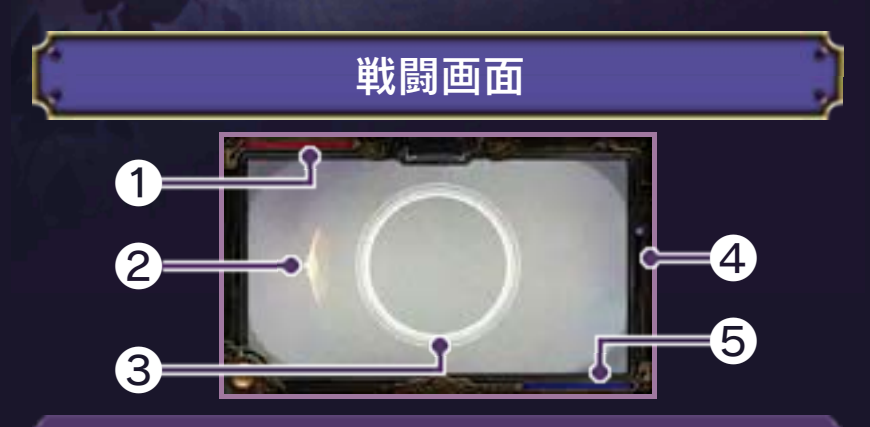

❶ 怨霊HP

怨霊にダメージを与えるとゲージが減りま す。空にすると勝利です。

2 探知ガイド

矢印の方向に怨霊がいます。画面外に怨霊 がいるときのみ表⺬されます。

❸ サークル

怨霊をこの中にとらえている状態で撮影す ると、ダメージを与えることができます。

❹ リロードメーター

撮影を行うとリロードメーターが減り、最 大になるまで撮影できません。メーターは 時間の経過とともに回復します。

❺ プレイヤー体力

怨霊の攻撃でダメージを受けると減りま す。空になるとゲームオーバーです。

怨霊を撮影する

基本的に「零式レンズ」を使用して戦いま す。状況に応じてほかのレンズを使用する こともあります。

怨霊をサークルの中にとらえて、サークル の色が変わったときに撮影すれば、ダメー ジを与えられます。

■ チャージ

怨霊をサークルにとらえると、チャージメ ーターに霊力がたまって(光って)いきま す。霊力がたまっているほど、撮影成功時 に怨霊に与えるダメージが増えます。

※零式レンズ以外のレンズでは、チャージ を行うことはできません。

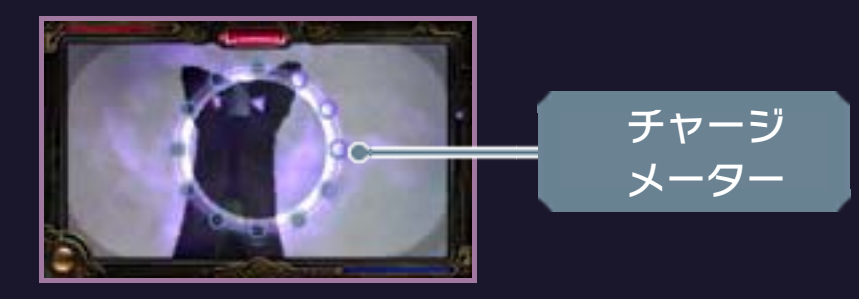

シャッターチャンス

サークルが赤く光った ときに撮影すれば、大 ダメージを与えたり、 怨霊の攻撃をキャンセ ルさせたりできるメリ

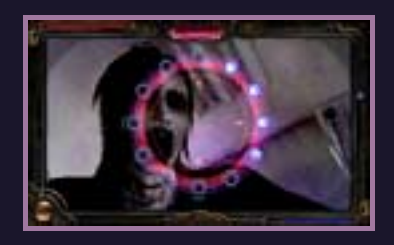

ットがあります。それ以外のタイミングで 撮影しても、怨霊の攻撃は防げません。

#### 怨霊を探すには

怨霊がいる方向は、探知ガイドが指す方向 を参考に探します。隠れて姿が見えない怨 霊は、探知ガイドが機能しないため、ラン プ(→8)を参考に探します。

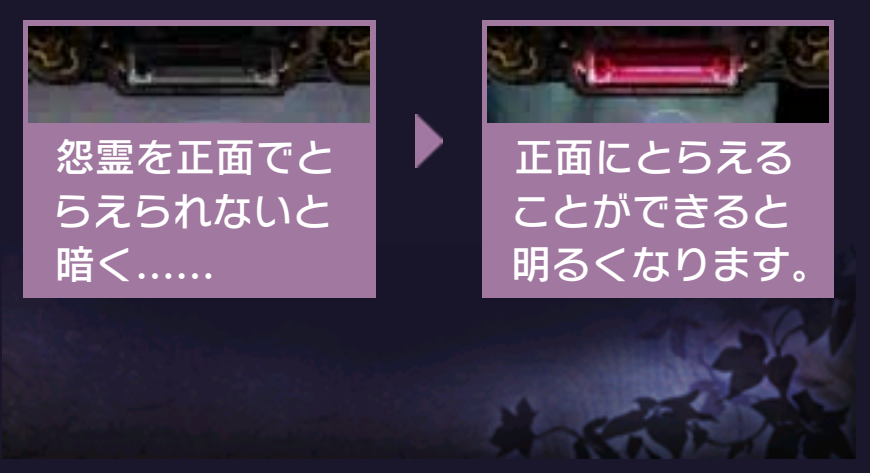

<span id="page-22-0"></span>ゴーストカメラの遊びかた

3DS本体のカメラで撮影した写真を使っ て遊ぶことができます。

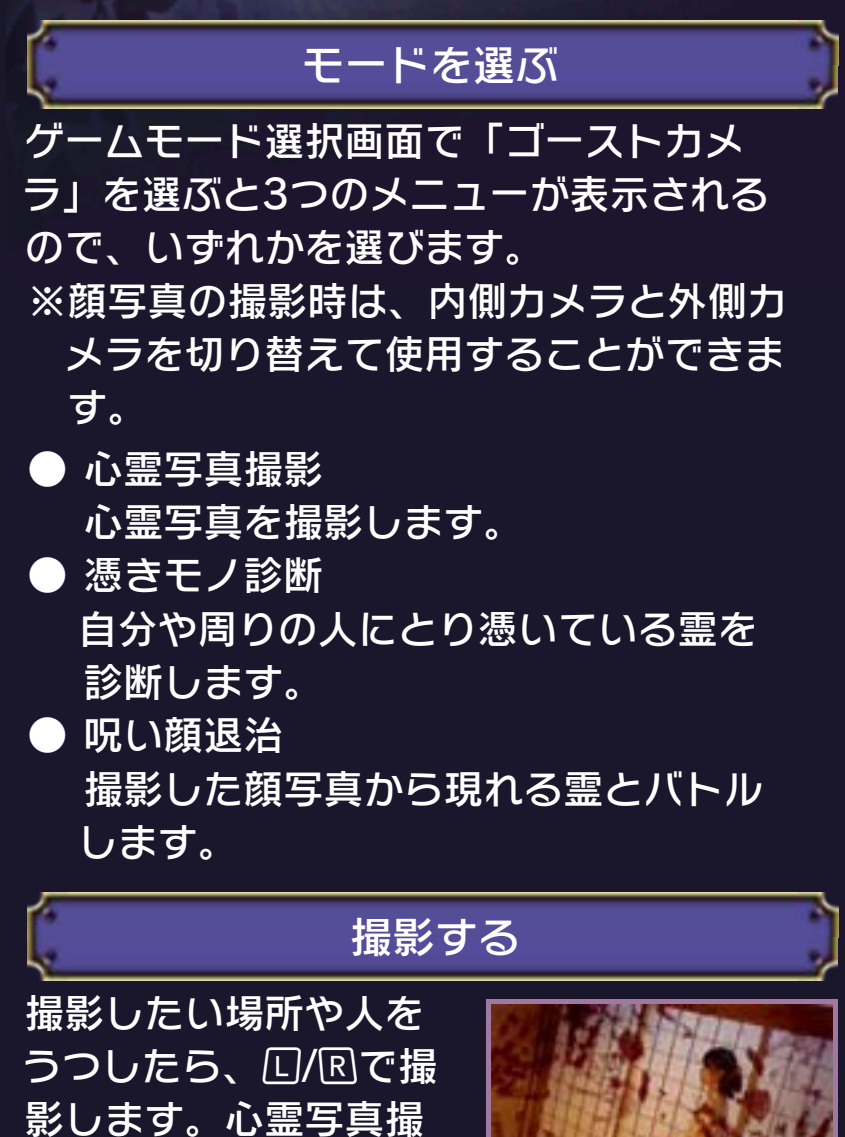

影で撮影した写真は、 SDカードに保存され、 HOMEメニューの「ニンテンドー3DSカ メラ」から確認ができます。

# <span id="page-23-0"></span>12 ホラーノートの遊びかた

3DS本体のカメラを使ってARノートをう つすことで、さまざまな現象を体験できま す。

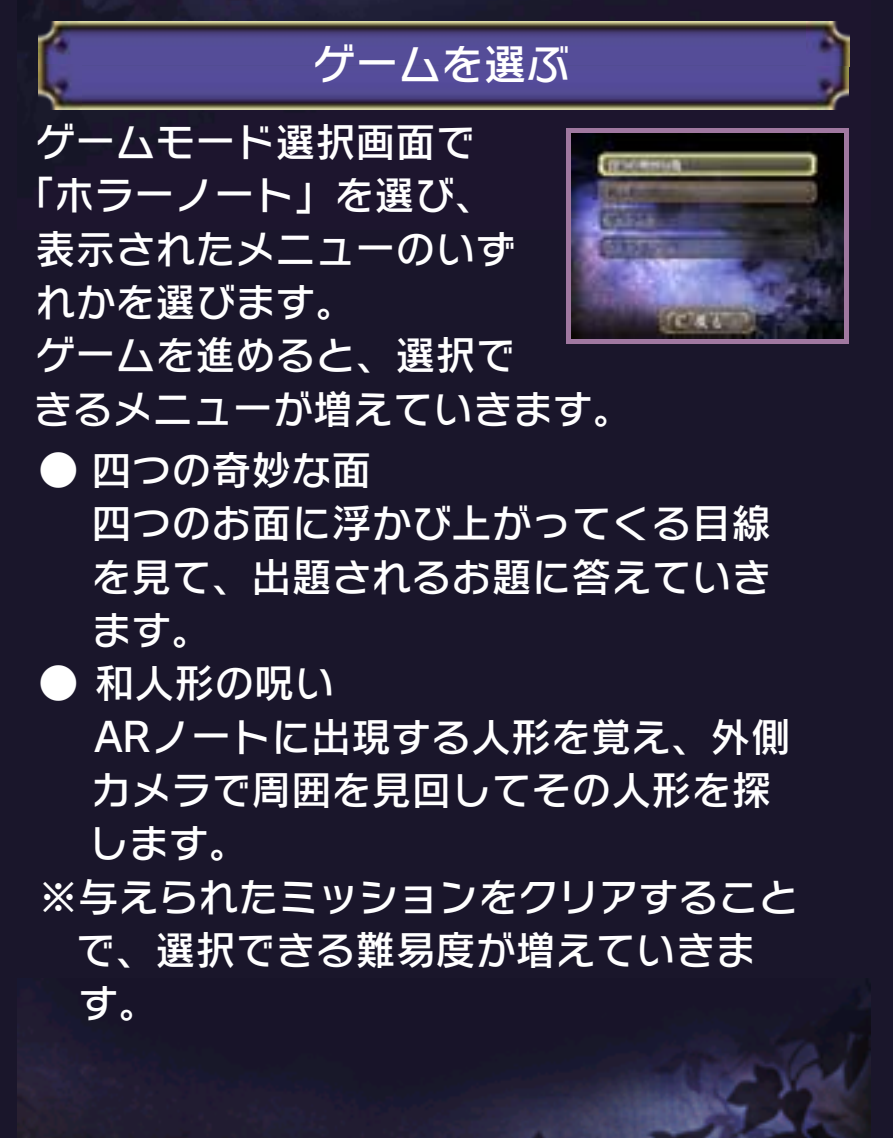

<span id="page-24-0"></span>13 お問い合わせ先

#### お問い合わせ先

■ 商品・販売・取り扱いに関するお問い合わせ

お客様ご相談窓口

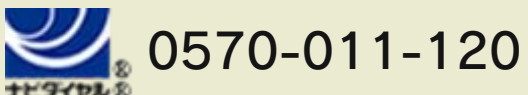

PHS、IP電話からは 075-662-9611 におかけく ださい。

※電話番号はよく確かめて、お間違いのないように お願いいたします。

※攻略情報についてはお答えをしておりません。

電話受付時間 月~金:午前 9 時~午後 5 時 ( 土、 日、祝、会社特休日を除く )

■ 修理に関するお問い合わせ・送り先

任天堂サービスセンター

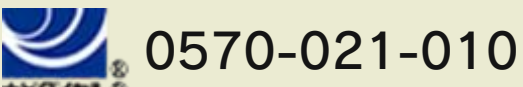

PHS、IP電話からは 0774-28-3133 におかけく ださい。

※電話番号はよく確かめて、お間違いのないように お願いいたします。

電話受付時間 月~金:午前 9 時~午後 9 時 土:午前 9 時~午後 5 時( 日、祝、 会社特休日を除く )

〒611-0042 京都府宇治市小倉町神楽田56番地 任天堂サービスセンター

#### 任天堂株式会社

〒601-8501 京都市南区上鳥羽鉾立町11番地1

<span id="page-25-0"></span>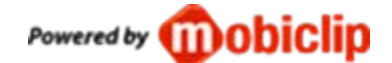

本製品は、パナソニック株式会社の画像認 識エンジン"FaceU®"を使用しています。 FaceUはパナソニック株式会社の登録商 標です。

本ソフトウェアではDynaFontを使用して います。DynaFontは、DynaComware Taiwan Inc.の登録商標です。

License Agreement For Open Source Computer Vision Library

Copyright © 2000-2008, Intel Corporation, all rights reserved. Copyright © 2008-2010, Willow Garage Inc., all rights reserved. Third party copyrights are property of their respective owners.

Redistribution and use in source and binary forms, with or without modification, are permitted provided that the following conditions are met:

- \* Redistribution's of source code must retain the above copyright notice, this list of conditions and the following disclaimer.
- \* Redistribution's in binary form must reproduce the above copyright notice, this list of conditions and the following disclaimer in the documentation and/or other materials provided with the distribution.
- \* The name of the copyright holders may not be used to endorse or promote products derived from this software without specific prior written permission.

This software is provided by the copyright holders and contributors "as is" and any express or implied warranties, including, but not limited to, the implied warranties of merchantability and fitness for a particular purpose are disclaimed. In no event shall the Intel Corporation or contributors be liable for any direct, indirect, incidental, special, exemplary, or consequential damages (including, but not limited to, procurement of substitute goods or services; loss of use, data, or profits; or business interruption) however caused and on any theory of liability, whether in contract, strict liability, or tort (including negligence or otherwise) arising in any way out of the use of this software, even if advised of the possibility of such damage.

Software License Agreement (BSD License)

Copyright 2008-2009 Marius Muja (mariusm@cs.ubc.ca). All rights reserved.

Copyright 2008-2009 David G. Lowe (lowe@cs.ubc.ca). All rights reserved.

THE BSD LICENSE

Redistribution and use in source and binary forms, with or without modification, are permitted provided that the following conditions are met:

- 1. Redistributions of source code must retain the above copyright notice, this list of conditions and the following disclaimer.
- 2. Redistributions in binary form must reproduce the above copyright notice, this list of conditions and the following disclaimer in the do cumentation and/or other materials provided with the distribution.

THIS SOFTWARE IS PROVIDED BY THE AUTHOR ''AS IS'' AND ANY EXPRESS OR IMPLIED WARRANTIES, INCLUDING, BUT NOT LIMITED TO, THE IMPLIED WARRANTIES OF MERCHANTABILITY AND FITNESS FOR A PARTICULAR PURPOSE ARE DISCLAIMED. IN NO EVENT SHALL THE AUTHOR BE LIABLE FOR ANY DIRECT. INDIRECT, INCIDENTAL, SPECIAL, EXEMPLARY, OR CONSEQUENTIAL DAMAGES (INCLUDING, BUT NOT LIMITED TO, PROCUREMENT OF SUBSTITUTE GOODS OR SERVICES; LOSS OF USE, DATA, OR PROFITS; OR BUSINESS INTERRUPTION) HOWEVER CAUSED AND ON ANY THEORY OF LIABILITY, WHETHER IN CONTRACT, STRICT LIABILITY, OR TORT (INCLUDING NEGLIGENCE OR OTHERWISE) ARISING IN ANY WAY OUT OF THE USE OF THIS SOFTWARE, EVEN IF ADVISED OF THE POSSIBILITY OF SUCH DAMAGE.

Copyright © 1992-2008 The University of Tennessee. All rights reserved.

Redistribution and use in source and binary forms, with or without modification, are permitted provided that the following conditions are met:

- Redistributions of source code must retain the above copyright notice, this list of conditions and the following disclaimer.

- Redistributions in binary form must reproduce the above copyright notice, this list of conditions and the following disclaimer listed in this license in the documentation and/or other materials provided with the distribution.

- Neither the name of the copyright holders nor the names of its contributors may be used to endorse or promote products derived from this software without specific prior written permission.

THIS SOFTWARE IS PROVIDED BY THE COPYRIGHT HOLDERS AND CONTRIBUTORS "AS IS" AND ANY EXPRESS OR IMPLIED WARRANTIES, INCLUDING, BUT NOT LIMITED TO, THE IMPLIED WARRANTIES OF MERCHANTABILITY AND FITNESS FOR A PARTICULAR PURPOSE ARE DISCLAIMED. IN NO EVENT SHALL THE COPYRIGHT OWNER OR CONTRIBUTORS BE LIABLE FOR ANY DIRECT, INDIRECT, INCIDENTAL, SPECIAL, EXEMPLARY, OR CONSEQUENTIAL DAMAGES (INCLUDING, BUT NOT LIMITED TO, PROCUREMENT OF SUBSTITUTE GOODS OR SERVICES; LOSS OF USE, DATA, OR PROFITS; OR BUSINESS INTERRUPTION) HOWEVER CAUSED AND ON ANY THEORY OF LIABILITY, WHETHER IN CONTRACT, STRICT LIABILITY, OR TORT (INCLUDING NEGLIGENCE OR OTHERWISE) ARISING IN ANY WAY OUT OF THE USE OF THIS SOFTWARE, EVEN IF ADVISED OF THE POSSIBILITY OF SUCH DAMAGE.

Copyright © 1997 - 2002, Makoto Matsumoto and Takuji Nishimura, All rights reserved.

Redistribution and use in source and binary forms, with or without modification, are permitted provided that the following conditions are met:

- 1. Redistributions of source code must retain the above copyright notice, this list of conditions and the following disclaimer.
- 2. Redistributions in binary form must reproduce the above copyright notice, this list of conditions and the following disclaimer in the do cumentation and/or other materials provided with the distribution.
- 3. The names of its contributors may not be used to endorse or promote products derived from this software without specific prior written permission.

THIS SOFTWARE IS PROVIDED BY THE COPYRIGHT HOLDERS AND CONTRIBUTORS "AS IS" AND ANY EXPRESS OR IMPLIED WARRANTIES, INCLUDING, BUT NOT LIMITED TO, THE IMPLIED WARRANTIES OF MERCHANTABILITY AND FITNESS FOR A PARTICULAR PURPOSE ARE DISCLAIMED. IN NO EVENT SHALL THE COPYRIGHT OWNER OR CONTRIBUTORS BE LIABLE FOR ANY DIRECT. INDIRECT. INCIDENTAL, SPECIAL, EXEMPLARY, OR CONSEQUENTIAL DAMAGES (INCLUDING, BUT NOT LIMITED TO, PROCUREMENT OF SUBSTITUTE GOODS OR SERVICES; LOSS OF USE, DATA, OR PROFITS: OR BUSINESS INTERRUPTION) HOWEVER CAUSED AND ON ANY THEORY OF LIABILITY, WHETHER IN CONTRACT, STRICT LIABILITY, OR TORT (INCLUDING NEGLIGENCE OR OTHERWISE) ARISING IN ANY WAY OUT OF THE USE OF THIS SOFTWARE, EVEN IF ADVISED OF THE POSSIBILITY OF SUCH DAMAGE.